# Wachtwoordherstelprocedure voor Catalyst 6500/6000 Series switches die Cisco IOSsysteemsoftware uitvoeren  $\overline{\phantom{a}}$

## Inhoud

[Inleiding](#page-0-0) [Voorwaarden](#page-0-1) [Vereisten](#page-0-2) [Gebruikte componenten](#page-0-3) [Achtergrond](#page-0-4) **[Conventies](#page-1-0)** [Stap voor stap Procedure](#page-1-1) [Uitvoer van monster](#page-3-0) [Gerelateerde informatie](#page-7-0)

## <span id="page-0-0"></span>**Inleiding**

Dit document beschrijft hoe u een wachtwoord kunt herstellen op Catalyst 6500/6000 Seriesswitches en Cisco 7600 Series routers die Cisco IOS® systeemsoftware uitvoeren.

## <span id="page-0-1"></span>Voorwaarden

### <span id="page-0-2"></span>Vereisten

Er zijn geen specifieke vereisten van toepassing op dit document.

#### <span id="page-0-3"></span>Gebruikte componenten

Dit document is van toepassing op de op supervisor 1, Supervisor 2, Supervisor 720 en Virtual Switching System (VSS) 1440 gebaseerde systemen. Voor Supervisor 720-gebaseerde systemen is dit document van toepassing wanneer het Cisco IOS-softwarerelease 12.2(17)SX of hoger gebruikt. Als uw supervisor 720 een versie vooraf heeft uitgevoerd, raadpleegt u [Wachtwoordherstel](//www.cisco.com/en/US/products/hw/switches/ps708/products_password_recovery09186a00801caa95.shtml) voor [Catalyst 6500 met supervisor 720 die Cisco IOS-systeemsoftware](//www.cisco.com/en/US/products/hw/switches/ps708/products_password_recovery09186a00801caa95.shtml) [uitvoert voorafgaand aan 12.2\(17\)SX.](//www.cisco.com/en/US/products/hw/switches/ps708/products_password_recovery09186a00801caa95.shtml)

Opmerking: De ondersteunde software voor op VSS (Virtual Switching System) 1440 gebaseerde systemen is Cisco IOS® softwarerelease 12.2(33)SXH1 of hoger.

### <span id="page-0-4"></span>**Achtergrond**

De laarsvolgorde is anders op Catalyst 6500/6000 en Cisco 7600 die Cisco IOS systeemsoftware uitvoeren dan Cisco 7200 Series router omdat de hardware anders is. Nadat u het apparaat hebt uitgezet, start de schakelaar processor (SP) eerst op. Na een korte tijd (ongeveer 25 tot 60 seconden) draagt het console-eigendom over aan de routeprocessor (RP (MSFC). De RP blijft het gebundelde softwarebeeld laden. Het is van cruciaal belang dat u op Ctrl-brk drukt net nadat SP de controle van de console aan de RP geeft. Als je de breuksequentie te vroeg stuurt, eindig je in de ROMMON van de SP, wat niet is waar je zou moeten zijn. Verzend de break sequentie nadat u dit bericht op de console ziet:

00:00:03: %OIR-6-CONSOLE: Changing console ownership to route processor Na dit punt, is de wachtwoordterugwinning hetzelfde als een normale router.

Opmerking: Vanaf dit punt naar voren wordt Catalyst 6000 Series switch die Cisco IOS System Software draait, ook wel router genoemd.

#### <span id="page-1-0"></span>**Conventies**

Raadpleeg [Cisco Technical Tips Conventions](//www.cisco.com/en/US/tech/tk801/tk36/technologies_tech_note09186a0080121ac5.shtml) (Conventies voor technische tips van Cisco) voor meer informatie over documentconventies.

### <span id="page-1-1"></span>Stap voor stap Procedure

De switch is ingesteld op een router vanwege het besturingssysteem dat op de schakelaar draait. De wachtwoordherstelprocedure volgt dezelfde stappen als een Cisco 7200 Series router, behalve dat u ongeveer 25 tot 60 seconden langer moet wachten voordat u de break sequentie start.

Sluit een terminal of PC met eindemulatie aan op de console poort van de router. Gebruik 1. deze terminalinstellingen:

```
9600 baud rate
No parity
8 data bits
1 stop bit
No flow control
```
De vereiste specificaties voor de console-kabel worden beschreven in het document [Cable](//www.cisco.com/en/US/products/hw/switches/ps708/prod_installation_guides_list.html) [Specifications](//www.cisco.com/en/US/products/hw/switches/ps708/prod_installation_guides_list.html). Instructies voor het aansluiten op de poort van de console staan in de [installatiegids](//www.cisco.com/en/US/products/hw/switches/ps708/prod_installation_guides_list.html). De [enige](//www.cisco.com/en/US/products/hw/switches/ps708/prod_installation_guides_list.html) sectie van [de console die aan de](//www.cisco.com/en/US/products/hw/switches/ps708/prod_installation_guides_list.html) sectie [Port-Supervisor Engine](//www.cisco.com/en/US/products/hw/switches/ps708/prod_installation_guides_list.html) aansluit biedt nuttige informatie.

- 2. Als u nog steeds toegang tot de router hebt, geeft u de opdracht **Versie** uit en neemt u de instelling van het configuratieregister op. Meestal is dit 0x2102 of 0x102. Klik [hier](#page-3-0) om de uitvoer van een opdracht voor de show versie te zien.
- Als u geen toegang tot de router hebt (vanwege een verloren inlogwachtwoord of een 3. TACACS-wachtwoord), wordt uw configuratieregister ingesteld op 0x2102.
- 4. Schakel de router uit en schakel deze vervolgens weer in met behulp van de stroomschakelaar.
- 5. Waarschuwing: de break sequentie moet alleen worden geïnitieerd na de RP-bekercontrole van de console poort.Druk op Break op het eindtoetsenbord onmiddellijk na de RP bevoordeelcontrole van de troostpoort. Op Catalyst 6000 dat Cisco IOS-software draait, begint de SP-start. Nadat het opgestart is, wordt de controle overgeheveld naar de RP. Nadat de RP controle krijgt, open de break sequentie. De RP behaalt controle van de

troostpoort wanneer u dit bericht ziet. (Start de break sequentie niet totdat u dit bericht ziet): 00:00:03: %OIR-6-CONSOLE: Changing console ownership to route processor

Vanaf dit punt is de wachtwoordherstelprocedure hetzelfde als voor elke andere router. Indien de break sequentie niet werkt, raadpleeg dan de [Standard Break Key Sequence](//www.cisco.com/en/US/products/hw/routers/ps133/products_tech_note09186a0080174a34.shtml) [Combinaties Tijdens Wachtwoordherstel](//www.cisco.com/en/US/products/hw/routers/ps133/products_tech_note09186a0080174a34.shtml) voor andere belangrijke combinaties.

- 6. Type **confreg 0x2142** op de <sub>Punt Rommon 1>0m vanaf Flash te starten zonder de configuratie</sub> te laden.
- 7. Typ de melding in  $\alpha$ e prompt 2.De router herstart. De opgeslagen configuratie wordt echter genegeerd.
- 8. Typ **na** elke setup-vraag **het** woord of druk op **Ctrl-C** om de eerste installatieprocedure te overslaan.
- 9. Type schakelt u in de prompt in. U schakelt de modus in en ziet de melding  $\text{Router}$ #.
- 10. Belangrijk: Geef het aanpasgeheugen uit of kopieer start opdrachten om het niet-vluchtige RAM (NVRAM) in het geheugen te kopiëren. Geef de configuratie terminal geen opdracht uit.
- 11. Geef de schrijfterminal uit of toon opdracht.De tonen het lopen en het schrijven eindopdrachten tonen de configuratie van de router. In deze configuratie, zie je onder alle interfaces de opdracht afsluiten. Dit betekent dat alle interfaces momenteel zijn afgesloten.U ziet de wachtwoorden in een versleuteld of niet-gecodeerd formaat.
- 12. Geef de opdracht aanpasterminal uit om de mondiale configuratie modus in te voeren en de wijzigingen aan te brengen.De prompt is nu hostname (configuratie)#.
- 13. Geef de opdracht < wachtwoord > in de mondiale configuratiemodus uit om het wachtwoord mogelijk te maken.
- 14. Geef de configuratie-register 0x2102 opdracht uit, of de waarde die u in Stap 2 hebt geregistreerd in de mondiale configuratie modus (Router (configuratie)#) om de configuratiewaarde weer in te stellen op de oorspronkelijke waarde.
- 15. Wijzig de virtuele terminalwachtwoorden indien aanwezig:

```
Router(config)#line vty 0 4
Router(config-line)#password cisco
Router(config-line)#^Z
Router#
```
16. Geef de opdracht no shutdown uit op elke interface die normaal in gebruik is. Geef een tonen ip interface korte opdracht uit om een lijst van interfaces en hun huidige status te zien. U moet in de modus ( $_{\text{Router}\#}$ ) zijn om de opdracht van de korte interface tonen uit te voeren. Hier is een voorbeeld voor één interface:

```
Router#show ip interface brief
Interface IP-Address OK? Method Status Prol
Vlan1 172.17.10.10 YES TFTP administratively down dow
Vlan10 10.1.1.1 YES TFTP administratively down dow
GigabitEthernet1/1 unassigned YES unset administratively down dow
GigabitEthernet1/2 unassigned YES TFTP administratively down dow
GigabitEthernet2/1 unassigned YES TFTP administratively down dow
GigabitEthernet2/2 unassigned YES TFTP administratively down dow
FastEthernet3/1 172.16.84.110 YES TFTP administratively down dow
<snip>...
```

```
Router#configure terminal
Enter configuration commands, one per line. End with CNTL/Z.
Router(config)#interface fastEthernet 3/1
Router(config-if)#no shutdown
Router(config-if)#exit
Router(config)# <do other interfaces as necessary...>
```
17. Druk op Ctrl-z om de configuratiemodus te verlaten. De prompt is nu hostname#.

18. Geef de opdrachten schrijfgeheugen of kopie die een opstartbeeld uitvoeren uit om de wijzigingen vast te leggen.

#### <span id="page-3-0"></span>Uitvoer van monster

Het voorbeeld hier toont een eigenlijke wachtwoordherstelprocedure. Dit voorbeeld wordt gemaakt met behulp van een Catalyst 6000 Series switch. Begin met de show versie en laat de module opdrachten zien om te zien welke componenten in dit voorbeeld gebruikt worden.

```
Press RETURN to get started.
Router>enable
Password:
Router#show version
Cisco Internetwork Operating System Software
IOS (tm) c6sup1_rp Software (c6sup1_rp-JSV-M), Version 12.1(6)E, EARLY DEPLOYME)
TAC Support: http://www.cisco.com/cgi-bin/ibld/view.pl?i=support
Copyright (c) 1986-2001 by cisco Systems, Inc.
Compiled Sat 17-Mar-01 00:14 by eaarmas
Image text-base: 0x60020950, data-base: 0x6165E000
ROM: System Bootstrap, Version 12.0(3)XE, RELEASE SOFTWARE
BOOTFLASH: MSFC Software (C6MSFC-BOOT-M), Version 12.1(6)E, EARLY DEPLOYMENT RE)
Router uptime is 14 minutes
System returned to ROM by power-on (SP by reload)
System image file is "sup-bootflash:c6sup11-jsv-mz.121-6.E"
Cisco Catalyst 6000 (R5000) processor with 114688K/16384K bytes of memory.
Processor board ID SAD04281AF6
R5000 CPU at 200Mhz, Implementation 35, Rev 2.1, 512KB L2 Cache
Last reset from power-on
Bridging software.
X.25 software, Version 3.0.0.
SuperLAT software (copyright 1990 by Meridian Technology Corp).
TN3270 Emulation software.
24 Ethernet/IEEE 802.3 interface(s)
2 Virtual Ethernet/IEEE 802.3 interface(s)
48 FastEthernet/IEEE 802.3 interface(s)
4 Gigabit Ethernet/IEEE 802.3 interface(s)
381K bytes of non-volatile configuration memory.
4096K bytes of packet SRAM memory.
16384K bytes of Flash internal SIMM (Sector size 256K).
Configuration register is 0x2102
Router#
Router#show module
Slot Ports Card Type Model Model Mumber Serial Number
---- ----- ----------------------------------------- --------------------- -----------
  1 2 Cat 6000 sup 1 Enhanced QoS (active) WS-X6K-SUP1A-2GE SAD043301JS
  2 2 Cat 6000 sup 1 Enhanced QoS (standby) WS-X6K-SUP1A-2GE SAD03510114
  3 48 48 port 10/100 mb RJ45 WS-X6348-RJ-45 SAD04230FB6
  6 24 24 port 10baseFL WS-X6024-10FL-MT SAD03413322
Slot MAC addresses The Hw Fw Sw
---- ---------------------------------- ----- ------------ ----------
  1 00d0.c0d2.5540 to 00d0.c0d2.5541 3.2 unknown 6.1(0.105)OR
  2 00d0.bcf1.9bb8 to 00d0.bcf1.9bb9 3.2 unknown 6.1(0.105)OR
```
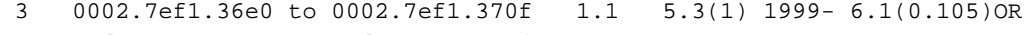

6 00d0.9738.5338 to 00d0.9738.534f 0.206 5.3(1) 1999- 6.1(0.105)OR

#### Router# Router#**reload** Proceed with reload? [confirm]

*!--- Here you turn off the power and then turn it back on. !--- Here it is done with a reload instead of a hard power-cycle.* 00:15:28: %SYS-SP-3-LOGGER\_FLUSHING: System pausing to ensure console debugging. 00:15:27: %C6KPWR-SP-4-DISABLED: power to module in slot 2 set off (admin reque) 00:15:28: %C6KPWR-SP-4-DISABLED: power to module in slot 3 set off (admin reque) 00:15:28: %C6KPWR-SP-4-DISABLED: power to module in slot 6 set off (admin reque) 00:15:28: %OIR-SP-6-CONSOLE: Changing console ownership to switch processor 00:15:28: %SYS-SP-3-LOGGER\_FLUSHED: System was paused for 00:00:00 to ensure co. 00:15:30: %SYS-SP-3-LOGGER\_FLUSHING: System pausing to ensure console debugging. \*\*\* \*\*\* --- SHUTDOWN NOW --- \*\*\* 00:15:30: %SYS-SP-5-RELOAD: Reload requested 00:15:30: %OIR-SP-6-CONSOLE: Changing console ownership to switch processor 00:15:30: %SYS-SP-3-LOGGER\_FLUSHED: System was paused for 00:00:00 to ensure co. 00:15:31: %OIR-SP-6- REMCARD: Card removed from slot 1, interfaces disabled *!--- First, the switch processor comes up.* System Bootstrap, Version 5.3(1) Copyright (c) 1994-1999 by cisco Systems, Inc. c6k\_sup1 processor with 65536 Kbytes of main memory Autoboot executing command: "boot bootflash:c6sup11 jsv-mz.121-6.E" Self decompressing the image : ################################################] Restricted Rights Legend Use, duplication, or disclosure by the Government is subject to restrictions as set forth in subparagraph (c) of the Commercial Computer Software - Restricted Rights clause at FAR sec. 52.227-19 and subparagraph (c) (1) (ii) of the Rights in Technical Data and Computer Software clause at DFARS sec. 252.227-7013. Cisco Systems, Inc. 170 West Tasman Drive San Jose, California 95134-1706 Cisco Internetwork Operating System Software IOS (TM) c6sup1\_sp Software (c6sup1\_sp-SPV-M), Version 12.1(6)E, EARLY DEPLOYME) TAC Support: http://www.cisco.com/cgi-bin/ibld/view.pl?i=support Copyright (c) 1986-2001 by cisco Systems, Inc. Compiled Sat 17-Mar-01 00:52 by eaarmas Image text-base: 0x60020950, database: 0x605FC000 Start as Primary processor 00:00:03: %SYS-3-LOGGER\_FLUSHING: System pausing to ensure console debugging ou. **00:00:03: %OIR-6-CONSOLE: Changing console ownership to route processor**

*!--- The RP now has control of the console. !--- This is when you send the break sequence.* System Bootstrap, Version 12.0(3)XE, RELEASE SOFTWARE Copyright (c) 1998 by cisco Systems, Inc. \*\*\* Address Error (Load/Fetch) Exception \*\*\* Access address = 0x5e PC = 0x5e, Cause = 0x10, Status Reg = 0x3040d003 ROM Monitor Can Not Recover From Exception A Board Reset Is Issued \*\*\* Software NMI \*\*\* PC = 0xbfc0b6b0, SP = 0x00002a90 Cat6k-MSFC platform with 131072 Kbytes of main memory Self decompressing the image : ################################################] \*\*\* System received an abort due to Break Key \*\*\* signal= 0x3, code= 0x0, context= 0x6049ed68 PC = 0x601011ac, Cause = 0x20, Status Reg = 0x34008002 *!--- You are now in ROMMON mode on the RP. Continue the password !--- recovery procedure just as on any router. Changing the configuration !--- register from 0x2102 to 0x2142 causes the router to ignore the existing !--- configuration. You want it to be ignored because it has passwords that you do not !--- know.* rommon 1 > **confreg 0x2142**

You must reset or power cycle for new config to take effect rommon 2 > **reset**

System Bootstrap, Version 12.0(3)XE, RELEASE SOFTWARE Copyright (c) 1998 by cisco Systems, Inc. Cat6k-MSFC platform with 131072 Kbytes of main memory

Self decompressing the image : ################################################]

Attempt to download 'sup-bootflash:c6sup11-jsv-mz.121-6.E' ... okay Starting download of 'sup-bootflash:c6sup11-jsv-mz.121-6.E': 8722810 bytes!!!!!! Chksum: Verified! Self decompressing the image : ################################################]

Restricted Rights Legend

Use, duplication, or disclosure by the Government is subject to restrictions as set forth in subparagraph

(c) of the Commercial Computer Software - Restricted Rights clause at FAR sec. 52.227-19 and subparagraph (c) (1) (ii) of the Rights in Technical Data and Computer Software clause at DFARS sec. 252.227-7013.

> Cisco Systems, Inc. 170 West Tasman Drive San Jose, California 95134-1706

Cisco Internetwork Operating System Software IOS (TM) c6sup1\_RP Software (c6sup1\_rp-JSV-M), Version 12.1(6)E, EARLY DEPLOYME) TAC Support: http://www.cisco.com/cgi-bin/ibld/view.pl?i=support Copyright (c) 1986-2001 by Cisco Systems, Inc. Compiled Sat 17-Mar-01 00:14 by eaarmas Image text-base: 0x60020950, database: 0x6165E000

Cisco Catalyst 6000 (R5000) processor with 114688K/16384K bytes of memory. Processor board ID SAD04281AF6 R5000 CPU at 200Mhz, Implementation 35, Rev 2.1, 512KB L2 Cache Last reset from power-on Bridging software. X.25 software, Version 3.0.0. SuperLAT software (copyright 1990 by Meridian Technology Corp). TN3270 Emulation software. 24 Ethernet/IEEE 802.3 interface(s) 1 Virtual Ethernet/IEEE 802.3 interface(s) 48 FastEthernet/IEEE 802.3 interface(s) 4 Gigabit Ethernet/IEEE 802.3 interface(s) 381K bytes of nonvolatile configuration memory. 4096K bytes of packet SRAM memory.

16384K bytes of Flash internal SIMM (Sector size 256K).

--- System Configuration Dialog ---

Would you like to enter the initial configuration dialog? [yes/no]: n

*!--- The router ignores the saved configuration and enters !--- the initial configuration mode.* Press RETURN to get started! 00:00:03: %SYS-3-LOGGER\_FLUSHED: System was paused for 00:00:00 to ensure conso. 00:00:04: %C6KPWR-4-PSINSERTED: power supply inserted in slot 1. 00:00:04: %C6KPWR-4-PSOK: power supply 1 turned on. 00:02:08: %SYS-SP-5-RESTART: System restarted -- Cisco Internetwork Operating System Software IOS (TM) c6sup1\_SP Software (c6sup1\_sp-SPV-M), Version 12.1(6)E, EARLY DEPLOYME) TAC Support: http://www.cisco.com/cgi-bin/ibld/view.pl?i=support Copyright (c) 1986-2001 by cisco Systems, Inc. Compiled Sat 17-Mar-01 00:52 by eaarmas 00:02:13: L3-MGR: l2 flush entry installed 00:02:13: L3-MGR: l3 flush entry installed 00:02:14: %SYS-5- RESTART: System restarted -- Cisco Internetwork Operating System Software IOS (TM) c6sup1\_RP Software (c6sup1\_rp-JSV-M), Version 12.1(6)E, EARLY DEPLOYME) TAC Support: http://www.cisco.com/cgi-bin/ibld/view.pl?i=support Copyright (c) 1986-2001 by Cisco Systems, Inc. Compiled Sat 17-Mar-01 00:14 by eaarmas 00:02:17: %C6KPWR-SP-4-DISABLED: power to module in slot 1 set off (admin reque) 00:02:18: %C6KPWR-SP-4-ENABLED: power to module in slot 3 set on 00:02:18: %C6KPWR-SP-4-ENABLED: power to module in slot 6 set on 00:02:28: sm\_set\_moduleFwVersion: nonexistent\_module (1) 00:02:38: \$SNMP-5-MODULETRAP: Module 1 [Up] Trap 00:02:38: %OIR-SP-6-INSCARD: Card inserted in slot 1, interfaces are now online 00:02:56: %SNMP-5-MODULETRAP: Module 6 [Up] Trap 00:02:56: %OIR-SP-6-INSCARD: Card inserted in slot 6, interfaces are now online 00:02:59: SP: SENDING INLINE\_POWER\_DAUGHTERCARD\_MSG SCP MSG 00:02:59: %SNMP-5-MODULETRAP: Module 3 [Up] Trap 00:02:59: %OIR-SP-6-INSCARD: Card inserted in slot 3, interfaces are now online Router>**enable** Router#

*!--- You go right into privilege mode without needing a password. !--- At this point, the configuration running-config is a default configuration !--- with all the ports administratively down (shutdown).* Router#**copy startup-config running-config** Destination filename [running-config]? <press enter>

*!--- This pulls in the original configuration. Since you are already in privilege !--- mode, the passwords in this configuration do not affect you.* 4864 bytes copied in 2.48 secs (2432 bytes/sec) Router#**configure terminal** Enter configuration commands, one per line. End with CNTL/Z. Router(config)#**enable secret < password > [Choose a strong password with at least one capital letter, one number, and one special character.]**

*!--- Overwrite the password that you do not know. This is your new enable password.* Router(config)#**^Z** Router# Router#**show ip interface brief** Interface  $IP$ -Address OK? Method Status Prol Vlan1 172.17.10.10 YES TFTP administratively down dow Vlan10 10.1.1.1 YES TFTP administratively down dow GigabitEthernet1/1 unassigned YES unset administratively down dow GigabitEthernet1/2 unassigned YES TFTP administratively down dow GigabitEthernet2/1 unassigned YES TFTP administratively down dow GigabitEthernet2/2 unassigned YES TFTP administratively down dow FastEthernet3/1 172.16.84.110 YES TFTP administratively down dow <snip>...

*!--- Issue the* **no shut** command on all interfaces that you want to bring up.

Router#**configure terminal** Enter configuration commands, one per line. End with CNTL/Z. Router(config)#**interface fastEthernet 3/1** Router(config-if)#**no shutdown** Router(config-if)#**exit**

*!--- Overwrite the virtual terminal passwords.* Router(config)#**line vty 0 4** Router(config-line)#**password cisco** Router(config-line)#**^Z** Router#

*!--- Restore the configuration register to its normal state so that it !--- no longer ignores the stored configuration file.* Router#**show version** Cisco Internetwork Operating System Software IOS (tm) c6sup1\_rp Software (c6sup1\_rp-JSV-M), Version 12.1(6)E, EARLY DEPLOYME) TAC Support: http://www.cisco.com/cgi-bin/ibld/view.pl?i=support Copyright (c) 1986-2001 by cisco Systems, Inc. Compiled Sat 17-Mar-01 00:14 by eaarmas Image text-base: 0x60020950, data-base: 0x6165E000

ROM: System Bootstrap, Version 12.0(3)XE, RELEASE SOFTWARE BOOTFLASH: MSFC Software (C6MSFC-BOOT-M), Version 12.1(6)E, EARLY DEPLOYMENT RE)

Router uptime is 7 minutes System returned to ROM by power-on (SP by reload) System image file is "sup-bootflash:c6sup11-jsv-mz.121-6.E"

Cisco Catalyst 6000 (R5000) processor with 114688K/16384K bytes of memory. Processor board ID SAD04281AF6 R5000 CPU at 200Mhz, Implementation 35, Rev 2.1, 512KB L2 Cache Last reset from power-on Bridging software. X.25 software, Version 3.0.0. SuperLAT software (copyright 1990 by Meridian Technology Corp). TN3270 Emulation software. 24 Ethernet/IEEE 802.3 interface(s) 2 Virtual Ethernet/IEEE 802.3 interface(s) 48 FastEthernet/IEEE 802.3 interface(s) 4 Gigabit Ethernet/IEEE 802.3 interface(s) 381K bytes of non-volatile configuration memory.

4096K bytes of packet SRAM memory. 16384K bytes of Flash internal SIMM (Sector size 256K). **Configuration register is 0x2142** Router#**configure terminal** Enter configuration commands, one per line. End with CNTL/Z. Router(config)#**config-register 0x2102** Router(config)#**^Z** Router# *!--- Verify that the configuration register is changed for the next reload.* Router#**show version** Cisco Internetwork Operating System Software IOS (tm) c6sup1\_rp Software (c6sup1\_rp-JSV-M), Version 12.1(6)E, EARLY DEPLOYME) TAC Support: http://www.cisco.com/cgi-bin/ibld/view.pl?i=support Copyright (c) 1986-2001 by cisco Systems, Inc. Compiled Sat 17-Mar-01 00:14 by eaarmas Image text-base: 0x60020950, data-base: 0x6165E000 ROM: System Bootstrap, Version 12.0(3)XE, RELEASE SOFTWARE BOOTFLASH: MSFC Software (C6MSFC-BOOT-M), Version 12.1(6)E, EARLY DEPLOYMENT RE) Router uptime is 8 minutes System returned to ROM by power-on (SP by reload) System image file is "sup-bootflash:c6sup11-jsv-mz.121-6.E" Cisco Catalyst 6000 (R5000) processor with 114688K/16384K bytes of memory. Processor board ID SAD04281AF6 R5000 CPU at 200Mhz, Implementation 35, Rev 2.1, 512KB L2 Cache Last reset from power-on Bridging software. X.25 software, Version 3.0.0. SuperLAT software (copyright 1990 by Meridian Technology Corp). TN3270 Emulation software. 24 Ethernet/IEEE 802.3 interface(s) 2 Virtual Ethernet/IEEE 802.3 interface(s) 48 FastEthernet/IEEE 802.3 interface(s) 4 Gigabit Ethernet/IEEE 802.3 interface(s) 381K bytes of non-volatile configuration memory. 4096K bytes of packet SRAM memory. 16384K bytes of Flash internal SIMM (Sector size 256K). Configuration register is 0x2142 (**will be 0x2102 at next reload**) Router# Router#**copy running-config startup-config** Destination filename [startup-config]? <**press enter**> Building configuration...  $[OK]$ Router#

*!--- Optional: If you want to test that the router !--- operates properly and that you have changed !--- the passwords, then reload and test.* Router#**reload** Proceed with reload? [confirm] <**press enter**>

### <span id="page-7-0"></span>Gerelateerde informatie

- [Ondersteuningspagina voor LAN-switching](//www.cisco.com/en/US/tech/tk389/tsd_technology_support_category_home.html?referring_site=bodynav)
- [Productondersteuningspagina's voor LAN](//www.cisco.com/en/US/products/hw/switches/tsd_products_support_category_home.html?referring_site=bodynav)
- [Productondersteuning voor Catalyst LAN- en ATM-switches](//www.cisco.com/web/psa/products/tsd_products_support_general_information.html?c=268438038&sc=278875285&referring_site=bodynav)
- [Technische ondersteuning Cisco-systemen](//www.cisco.com/cisco/web/support/index.html?referring_site=bodynav)